Cloudera Runtime 7.1.0

# **Accessing Apache HBase**

**Date published: 2020-02-29 Date modified:**

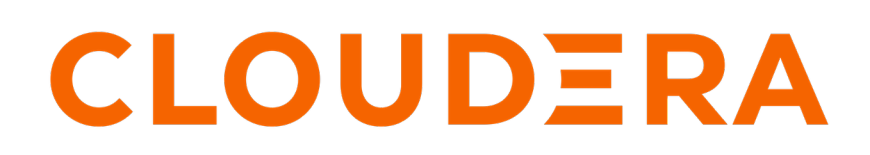

**<https://docs.cloudera.com/>**

## **Legal Notice**

© Cloudera Inc. 2024. All rights reserved.

The documentation is and contains Cloudera proprietary information protected by copyright and other intellectual property rights. No license under copyright or any other intellectual property right is granted herein.

Unless otherwise noted, scripts and sample code are licensed under the Apache License, Version 2.0.

Copyright information for Cloudera software may be found within the documentation accompanying each component in a particular release.

Cloudera software includes software from various open source or other third party projects, and may be released under the Apache Software License 2.0 ("ASLv2"), the Affero General Public License version 3 (AGPLv3), or other license terms. Other software included may be released under the terms of alternative open source licenses. Please review the license and notice files accompanying the software for additional licensing information.

Please visit the Cloudera software product page for more information on Cloudera software. For more information on Cloudera support services, please visit either the Support or Sales page. Feel free to contact us directly to discuss your specific needs.

Cloudera reserves the right to change any products at any time, and without notice. Cloudera assumes no responsibility nor liability arising from the use of products, except as expressly agreed to in writing by Cloudera.

Cloudera, Cloudera Altus, HUE, Impala, Cloudera Impala, and other Cloudera marks are registered or unregistered trademarks in the United States and other countries. All other trademarks are the property of their respective owners.

Disclaimer: EXCEPT AS EXPRESSLY PROVIDED IN A WRITTEN AGREEMENT WITH CLOUDERA, CLOUDERA DOES NOT MAKE NOR GIVE ANY REPRESENTATION, WARRANTY, NOR COVENANT OF ANY KIND, WHETHER EXPRESS OR IMPLIED, IN CONNECTION WITH CLOUDERA TECHNOLOGY OR RELATED SUPPORT PROVIDED IN CONNECTION THEREWITH. CLOUDERA DOES NOT WARRANT THAT CLOUDERA PRODUCTS NOR SOFTWARE WILL OPERATE UNINTERRUPTED NOR THAT IT WILL BE FREE FROM DEFECTS NOR ERRORS, THAT IT WILL PROTECT YOUR DATA FROM LOSS, CORRUPTION NOR UNAVAILABILITY, NOR THAT IT WILL MEET ALL OF CUSTOMER'S BUSINESS REQUIREMENTS. WITHOUT LIMITING THE FOREGOING, AND TO THE MAXIMUM EXTENT PERMITTED BY APPLICABLE LAW, CLOUDERA EXPRESSLY DISCLAIMS ANY AND ALL IMPLIED WARRANTIES, INCLUDING, BUT NOT LIMITED TO IMPLIED WARRANTIES OF MERCHANTABILITY, QUALITY, NON-INFRINGEMENT, TITLE, AND FITNESS FOR A PARTICULAR PURPOSE AND ANY REPRESENTATION, WARRANTY, OR COVENANT BASED ON COURSE OF DEALING OR USAGE IN TRADE.

## **Contents**

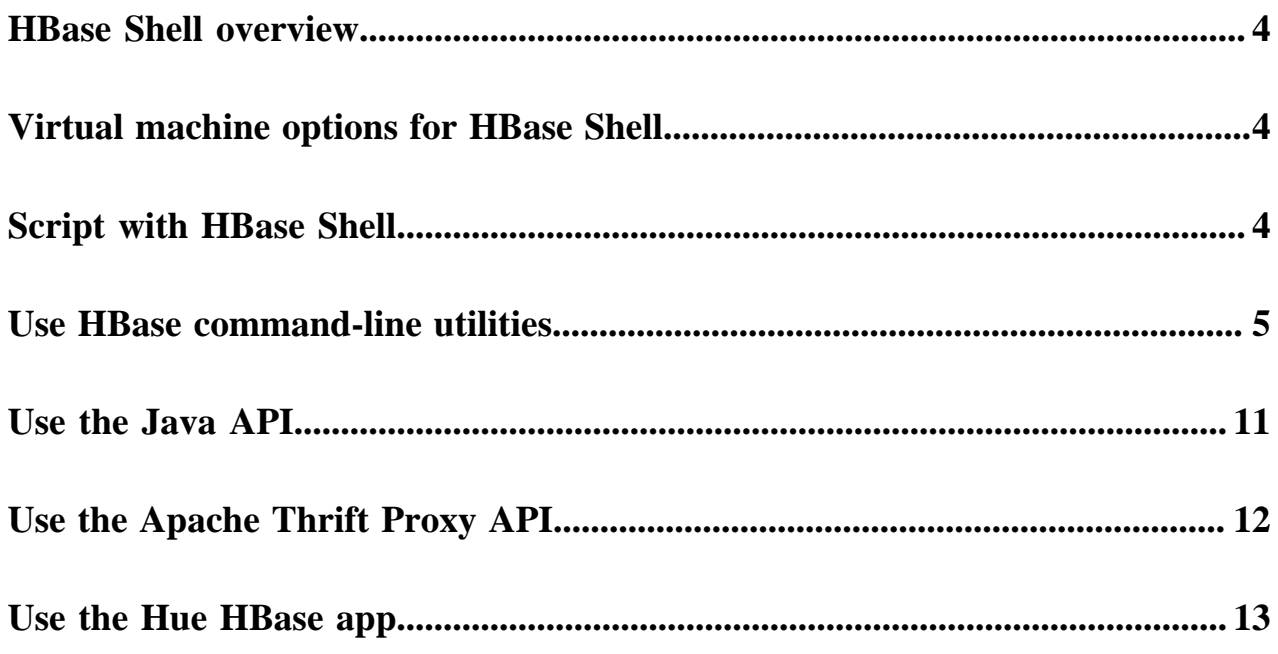

### <span id="page-3-0"></span>**HBase Shell overview**

You can use the HBase Shell from the command line interface to communicate with HBase.

In CDP, you need to SSH into an HBase node before you can use the HBase Shell. For example, to SSH into an HBase node with the IP address 10.10.10.10, you must use the command:

```
ssh <username>@10.10.10.10
```
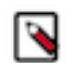

**Note:** You must use your IPA password for authentication.

After you have started HBase, you can access the database in an interactive way by using the HBase Shell, which is a command interpreter for HBase which is written in Ruby. Always run HBase administrative commands such as the HBase Shell, hbck, or bulk-load commands as the HBase user (typically hbase).

```
hbase shell
```
You can use the following commands to get started with the HBase shell:

- To get help and to see all available commands, use the help command.
- To get help on a specific command, use help "command". For example:

hbase> help "create"

• To remove an attribute from a table or column family or reset it to its default value, set its value to nil. For example, use the following command to remove the KEEP\_DELETED\_CELLS attribute from the f1 column of the users table:

hbase> alter 'users', { NAME => 'f1', KEEP\_DELETED\_CELLS => nil }

• To exit the HBase Shell, type quit.

### <span id="page-3-1"></span>**Virtual machine options for HBase Shell**

You can set variables for the virtual machine running HBase Shell, by using the HBASE\_SHELL\_OPTS environment variable. This example sets several options in the virtual machine.

This example sets several options in the virtual machine.

```
$ HBASE_SHELL_OPTS="-verbose:gc -XX:+PrintGCApplicationStoppedTime -XX:+Prin
tGCDateStamps
       -XX:+PrintGCDetails -Xloggc:$HBASE_HOME/logs/gc-hbase.log" ./bin/hbase
  shell
```
### <span id="page-3-2"></span>**Script with HBase Shell**

You can use HBase shell in your scripts. You can also write Ruby scripts for use with HBase Shell. Example Ruby scripts are included in the hbase-examples/src/main/ruby/ directory.

The non-interactive mode allows you to use HBase Shell in scripts, and allow the script to access the exit status of the HBase Shell commands. To invoke non-interactive mode, use the -n or --non-interactive switch. This small example script shows how to use HBase Shell in a Bash script.

```
#!/bin/bash
echo 'list' | hbase shell -n
status=$?
if [$status -ne 0]; then
   echo "The command may have failed."
fi
```
Successful HBase Shell commands return an exit status of 0. However, an exit status other than 0 does not necessarily indicate a failure, but should be interpreted as unknown. For example, a command may succeed, but while waiting for the response, the client may lose connectivity. In that case, the client has no way to know the outcome of the command. In the case of a non-zero exit status, your script should check to be sure the command actually failed before taking further action.

You can use the get\_splits command, which returns the split points for a given table:

```
hbase> get_splits 't2'
Total number of splits = 5
=> ["", "10", "20", "30", "40"]
```
### <span id="page-4-0"></span>**Use HBase command-line utilities**

Besides the HBase Shell, HBase includes several other command-line utilities, which are available in the hbase/bin/ directory of each HBase host. This topic provides basic usage instructions for the most commonly used utilities.

#### **PerformanceEvaluation**

The PerformanceEvaluation utility allows you to run several preconfigured tests on your cluster and reports its performance. To run the PerformanceEvaluation tool, use the bin/hbase pecommand.

```
$ hbase pe
Usage: java org.apache.hadoop.hbase.PerformanceEvaluation \
  <OPTIONS> [-D<property=value>]* <command> <nclients>
Options:
 nomapred Run multiple clients using threads (rather than use mapred
uce)
 rows Rows each client runs. Default: One million
size Total size in GiB. Mutually exclusive with --rows. Default:
 1.0.
 sampleRate Execute test on a sample of total rows. Only supported by r
andomRead.
                 Default: 1.0
 traceRate Enable HTrace spans. Initiate tracing every N rows. Defaul
t: 0
 table Alternate table name. Default: 'TestTable'
 multiGet If >0, when doing RandomRead, perform multiple gets instead
 of single
                 gets.
                 Default: 0
 compress Compression type to use (GZ, LZO, ...). Default: 'NONE'
 flushCommits Used to determine if the test should flush the table. Defau
lt: false
 writeToWAL Set writeToWAL on puts. Default: True
```
 autoFlush Set autoFlush on htable. Default: False oneCon all the threads share the same connection. Default: False presplit Create presplit table. Recommended for accurate perf analy sis (see guide). Default: disabled<br>inmemory Tries to keep the HFiles Tries to keep the HFiles of the CF inmemory as far as possi ble. Not guaranteed that reads are always served from memory. Defa ult: false usetags Writes tags along with KVs. Use with HFile V3. Default: false<br>numoftags Specify the no of tags that would be needed. This works o nly if usetags is true. filterAll Belps to filter out all the rows on the server side there by not returning anything back to the client. Helps to check the server si de performance. Uses FilterAllFilter internally. latency Set to report operation latencies. Default: False bloomFilter Bloom filter type, one of [NONE, ROW, ROWCOL] valueSize Pass value size to use: Default: 1024 valueRandom Set if we should vary value size between 0 and 'valueSiz e'; set on read for stats on size: Default: Not set. valueZipf Set if we should vary value size between 0 and 'valueSize' in zipf form: Default: Not set. period Report every 'period' rows: Default: opts.perClientRunRo ws / 10 multiGet Batch gets together into groups of N. Only supported by ran domRead. Default: disabled addColumns Adds columns to scans/gets explicitly. Default: true replicas Enable region replica testing. Defaults: 1. splitPolicy Specify a custom RegionSplitPolicy for the table. randomSleep Do a random sleep before each get between 0 and entered v alue. Defaults: 0 columns Columns to write per row. Default: 1 caching Scan caching to use. Default: 30 Note: -D properties will be applied to the conf used. For example: -Dmapreduce.output.fileoutputformat.compress=true -Dmapreduce.task.timeout=60000 Command: append Append on each row; clients overlap on keyspace so some c oncurrent operations checkAndDelete CheckAndDelete on each row; clients overlap on keyspace so some concurrent operations checkAndMutate CheckAndMutate on each row; clients overlap on keyspace so some concurrent operations checkAndPut CheckAndPut on each row; clients overlap on keyspace so s ome concurrent operations filterScan Run scan test using a filter to find a specific row based on it's value (make sure to use --rows=20) increment Increment on each row; clients overlap on keyspace so some concurrent operations

randomRead Run random read test randomSeekScan Run random seek and scan 100 test randomWrite Run random write test scan Run scan test (read every row) scanRange10 Run random seek scan with both start and stop row (max 10 rows) scanRange100 Run random seek scan with both start and stop row (max 100 rows) scanRange1000 Run random seek scan with both start and stop row (max 1000 rows) scanRange10000 Run random seek scan with both start and stop row (max 1 0000 rows) sequentialRead Run sequential read test sequentialWrite Run sequential write test Args: nclients Integer. Required. Total number of clients (and HRegionS ervers) running: 1 <= value <= 500 Examples: To run a single client doing the default 1M sequentialWrites: \$ bin/hbase org.apache.hadoop.hbase.PerformanceEvaluation sequentialWrite 1 To run 10 clients doing increments over ten rows: \$ bin/hbase org.apache.hadoop.hbase.PerformanceEvaluation --rows=10 --noma pred increment 10

#### **LoadTestTool**

\$ bin/hbase ltt -h

The LoadTestTool utility load-tests your cluster by performing writes, updates, or reads on it. To run the LoadTest Tool, use the bin/hbase ltt command. To print general usage information, use the -h option.

```
Options:<br>-batchupdate
                                 Whether to use batch as opposed to separate
 updates for every column
 in a row<br>-bloom <arg>                                     Bloom fi
                                Bloom filter type, one of [NONE, ROW, ROWC
OL]
  -compression <arg> Compression type, one of [LZO, GZ, NONE, SN
APPY, LZ4]
 -data_block_encoding <arg> Encoding algorithm (e.g. prefix compress
ion) to use for data blocks
                                  in the test column family, one of
                                  [NONE, PREFIX, DIFF, FAST_DIFF, PREFIX_T
REE].<br>-deferredlogflush
 -deferredlogflush Enable deferred log flush.<br>-encryption <arg> Enables transparent encryp
                                Enables transparent encryption on the test
 table, one of [AES]
  -families <arg> The name of the column families to use se
parated by comma
 -generator <arg> The class which generates load for the too
l. Any args for this class
                                 can be passed as colon separated after c
lass name
-h,--help Show usage
  -in_memory Tries to keep the HFiles of the CF inmemory
 as far as possible. Not
                                 guaranteed that reads are always served fro
m inmemory
  -init_only Initialize the test table only, don't do
 any loading
```
-key\_window <arg> The 'key window' to maintain between reads and writes for concurrent write/read workload. The default is 0.<br>The maximum number of read errors to t The maximum number of read errors to tol erate before terminating all reader threads. The default is 10. -mob\_threshold <arg>
Desired cell size to exceed in bytes that will use the MOB write path -multiget\_batchsize <arg> Whether to use multi-gets as opposed to sep arate gets for every column in a row -multiput Whether to use multi-puts as opposed to s eparate puts for every column in a row -num\_keys <arg> The number of keys to read/write -num\_regions\_per\_server <arg> Desired number of regions per region serv er. Defaults to 5. -num\_tables <arg> A positive integer number. When a number n is specified, load test tool will load n table parallely. -tn parameter value becomes table name prefix. Each table name is in format <tn>\_1...<tn> \_n -read <arg> <verify\_percent>[:<#threads=20>] -reader <arg> The class for executing the read requests -region\_replica\_id <arg> Region replica id to do the reads from -region\_replication <arg>
Desired number of replicas per region -regions\_per\_server <arg> A positive integer number. When a number n is specified, load test tool will create the test table with n regions p er server -skip\_init  $S$  Skip the initialization; assume test table already exists -start\_key <arg> The first key to read/write (a 0-based ind ex). The default value is 0. -tn <arg> The name of the table to read or write -update <arg> <update\_percent>[:<#threads=20>][:<#whether to ignore nonce collisions=0>] -updater <arg> The class for executing the update requests -write <arg>  $\verb|<|$  <avg\_cols\_per\_key>:<avg\_data\_size>[:<#thr eads=20>] -writer <arg> The class for executing the write requests -zk <arg>  $\sim$  ZK quorum as comma-separated host names w ithout port numbers -zk\_root <arg> name of parent znode in zookeeper

#### **wal**

The wal utility prints information about the contents of a specified WAL file. To get a list of all WAL files, use the HDFS command hadoop fs -ls -R /hbase/WALs. To run the wal utility, use the bin/hbase wal command. Run it without options to get usage information.

```
hbase wal
usage: WAL <filename...> [-h] [-j] [-p] [-r <arg>] [-s <arg>] [-w <arg>]
  -h,--help Output help message
 -j,--json Output JSON
  -p,--printvals Print values
  -r,--region <arg> Region to filter by. Pass encoded region name; e.g.
                      '9192caead6a5a20acb4454ffbc79fa14'
  -s,--sequence <arg> Sequence to filter by. Pass sequence number.
 -w,--row <arg>Row to filter by. Pass row name.
```
#### **hfile**

The hfile utility prints diagnostic information about a specified hfile, such as block headers or statistics. To get a list of all hfiles, use the HDFS command hadoop fs -ls -R /hbase/data. To run the hfile utility, use the bin/hbase hf ilecommand. Run it without options to get usage information.

```
$ hbase hfile
usage: HFile [-a] [-b] [-e] [-f <arg> | -r <arg>] [-h] [-i] [-k] [-m] [-p]
       [-s] [-v] [-w <arg>]
-a,--checkfamily Enable family check<br>-b,--printblocks Print block index me
                        Print block index meta data
-e,--printkey Print keys
 -f,--file <arg> File to scan. Pass full-path; e.g.
                         hdfs://a:9000/hbase/hbase:meta/12/34
 -h,--printblockheaders Print block headers for each block.
 -i,--checkMobIntegrity Print all cells whose mob files are missing
 -k,--checkrow Enable row order check; looks for out-of-order
                         keys
 -m,--printmeta Print meta data of file
 -p,--printkv Print key/value pairs
 -r,--region <arg> Region to scan. Pass region name; e.g.
                         'hbase:meta,,1'
 -s,--stats Print statistics
 -v,--verbose Verbose output; emits file and meta data
                         delimiters
-w,--seekToRow <arg> Seek to this row and print all the kvs for this
                         row only
```
#### **hbck**

The hbck utility checks and optionally repairs errors in HFiles.

**Warning:** Running hbck with any of the -fix or -repair commands is dangerous and can lead to data loss. Contact Cloudera support before running it.

To run hbck, use the bin/hbase hbck command. Run it with the -h option to get more usage information.

```
-----------------------------------------------------------------------
NOTE: As of HBase version 2.0, the hbck tool is significantly changed.
In general, all Read-Only options are supported and can be be used
safely. Most -fix/ -repair options are NOT supported. Please see usage
below for details on which options are not supported.
-----------------------------------------------------------------------
Usage: fsck [opts] {only tables}
  where [opts] are:
    -help Display help options (this)
    -details Display full report of all regions.
    -timelag <timeInSeconds> Process only regions that have not experienced
  any metadata updates in the last <timeInSeconds> seconds.
    -sleepBeforeRerun <timeInSeconds> Sleep this many seconds before checking
  if the fix worked if run with -fix
    -summary Print only summary of the tables and status.
    -metaonly Only check the state of the hbase:meta table.
   -sidelineDir <hdfs://> HDFS path to backup existing meta.
    -boundaries Verify that regions boundaries are the same between META and
  store files.
    -exclusive Abort if another hbck is exclusive or fixing.
  Datafile Repair options: (expert features, use with caution!)
```
 -checkCorruptHFiles Check all Hfiles by opening them to make sure the y are valid -sidelineCorruptHFiles Quarantine corrupted HFiles. implies -checkCorru ptHFiles Replication options -fixReplication Deletes replication queues for removed peers Metadata Repair options supported as of version 2.0: (expert features, use with caution!) -fixVersionFile Try to fix missing hbase.version file in hdfs. -fixReferenceFiles Try to offline lingering reference store files -fixHFileLinks Try to offline lingering HFileLinks -noHdfsChecking Don't load/check region info from HDFS. Assumes hbas e:meta region info is good. Won't check/fix any HDFS issue, e.g. hole, orpha n, or overlap -ignorePreCheckPermission ignore filesystem permission pre-check NOTE: Following options are NOT supported as of HBase version 2.0+. UNSUPPORTED Metadata Repair options: (expert features, use with caution!)<br>-fix Try to fix region assignments. This is for backwards Try to fix region assignments. This is for backwards compatiblity -fixAssignments Try to fix region assignments. Replaces the old -fix -fixMeta Try to fix meta problems. This assumes HDFS region inf o is good. -fixHdfsHoles Try to fix region holes in hdfs. -fixHdfsOrphans Try to fix region dirs with no .regioninfo file in hdfs -fixTableOrphans Try to fix table dirs with no .tableinfo file in hdfs (online mode only) -fixHdfsOverlaps Try to fix region overlaps in hdfs. -maxMerge <n> When fixing region overlaps, allow at most <n> regions to merge. (n=5 by default) -sidelineBigOverlaps When fixing region overlaps, allow to sideline big overlaps -maxOverlapsToSideline <n> When fixing region overlaps, allow at most < n> regions to sideline per group. (n=2 by default) -fixSplitParents Try to force offline split parents to be online. -removeParents Try to offline and sideline lingering parents and keep daughter regions. -fixEmptyMetaCells Try to fix hbase:meta entries not referencing any region (empty REGIONINFO\_QUALIFIER rows) UNSUPPORTED Metadata Repair shortcuts -repair Shortcut for -fixAssignments -fixMeta -fixHdfsHoles fixHdfsOrphans -fixHdfsOverlaps -fixVersionFile -sidelineBigOverlaps -fixRef erenceFiles-fixHFileLinks -repairHoles Shortcut for -fixAssignments -fixMeta -fixHdfsHoles

#### **clean**

After you have finished using a test or proof-of-concept cluster, the hbase clean utility can remove all HBase-related data from ZooKeeper and HDFS.

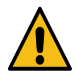

**Warning:** The hbase clean command destroys data. Do not run it on production clusters, or unless you are absolutely sure you want to destroy the data.

To run the hbase clean utility, use the bin/hbase clean command. Run it with no options for usage information.

```
$ bin/hbase clean
Usage: hbase clean (--cleanZk|--cleanHdfs|--cleanAll)
Options:
```

```
--cleanZk cleans hbase related data from zookeeper.
 --cleanHdfs cleans hbase related data from hdfs.
--cleanAll cleans hbase related data from both zookeeper and hdfs.
```
### <span id="page-10-0"></span>**Use the Java API**

You can use the Apache HBase Java API to communicate with Apache HBase. The Java API is one of the most common ways to communicate with HBase.

The following sample uses Apache HBase APIs to create a table and put a row into that table. The table name, column family name, qualifier (or column) name, and a unique ID for the row are defined. Together, these define a specific cell. Next, the table is created and the text "Hello, World!" is inserted into this cell.

```
import java.io.IOException;
import org.apache.hadoop.conf.Configuration;
import org.apache.hadoop.hbase.HBaseConfiguration;
import org.apache.hadoop.hbase.TableName;
import org.apache.hadoop.hbase.client.*;
import org.apache.hadoop.hbase.util.Bytes;
public class CreateAndPut {
    private static final TableName TABLE_NAME = TableName.valueOf("test_tabl
e example");
    private static final byte[] CF_NAME = Bytes.toBytes("test_cf");
    private static final byte[] QUALIFIER = Bytes.toBytes("test_column");
    private static final byte[] ROW_ID = Bytes.toBytes("row01");
    public static void createTable(final Admin admin) throws IOException {
         if(!admin.tableExists(TABLE_NAME)) {
             TableDescriptor desc = TableDescriptorBuilder.newBuilder(TABLE_
NAME)
                     .setColumnFamily(ColumnFamilyDescriptorBuilder.of(CF_N
AME))
                    .build();
             admin.createTable(desc);
         }
     }
    public static void putRow(final Table table) throws IOException {
         table.put(new Put(ROW_ID).addColumn(CF_NAME, QUALIFIER, Bytes.toByte
s("Hello, World!")));
 }
    public static void main(String[] args) throws IOException {
         Configuration config = HBaseConfiguration.create();
         try (Connection connection = ConnectionFactory.createConnection(co
nfig); Admin admin = connection.getAdmin()) {
             createTable(admin);
             try(Table table = connection.getTable(TABLE_NAME)) {
            putRow(table);<br>}
 }
         }
    }
}
```
## <span id="page-11-0"></span>**Use the Apache Thrift Proxy API**

The Apache Thrift library provides cross-language client-server remote procedure calls (RPCs), using Thrift bindings.

A Thrift binding is client code generated by the Apache Thrift Compiler for a target language (such as Python) that allows communication between the Thrift server and clients using that client code. HBase includes an Apache Thrift Proxy API, which allows you to write HBase applications in Python, C, C++, or another language that Thrift supports. The Thrift Proxy API is slower than the Java API and may have fewer features. T use the Thrift Proxy API, you need to configure and run the HBase Thrift server on your cluster. You also need to install the [Apache Thrift](http://thrift.apache.org/docs/install/) [compiler](http://thrift.apache.org/docs/install/) on your development system.

After the Thrift server is configured and running, generate Thrift bindings for the language of your choice, using an IDL file. A HBase IDL file named HBase.thrift is included as part of HBase. After generating the bindings, copy the Thrift libraries for your language into the same directory as the generated bindings. In the following Python example, these libraries provide the thrift.transport and thrift.protocol libraries. These commands show how you might generate the Thrift bindings for Python and copy the libraries on a Linux system.

```
mkdir HBaseThrift
cd HBaseThrift/
thrift -gen py /path/to/Hbase.thrift
mv gen-py/* .
rm -rf gen-py/
mkdir thrift
cp -rp ~/Downloads/thrift-0.9.0/lib/py/src/* ./thrift/
```
The following example shows a simple Python application using the Thrift Proxy API.

```
from thrift.transport import TSocket
from thrift.protocol import TBinaryProtocol
from thrift.transport import TTransport
from hbase import Hbase
# Connect to HBase Thrift server
transport = TTransport.TBufferedTransport(TSocket.TSocket(host, port))
protocol = TBinaryProtocol.TBinaryProtocolAccelerated(transport)
# Create and open the client connection
client = Hbase.Client(protocol)
transport.open()
# Modify a single row
mutations = [Hbase.Mutation(
  column='columnfamily:columndescriptor', value='columnvalue')]
client.mutateRow('tablename', 'rowkey', mutations)
# Modify a batch of rows
# Create a list of mutations per work of Shakespeare
mutationsbatch = []
for line in myDataFile:
    rowkey = username + "-" + filename + "-" + str(linenumber).zfill(6)
     mutations = [
             Hbase.Mutation(column=messagecolumncf, value=line.strip()),
             Hbase.Mutation(column=linenumbercolumncf, value=encode(linenu
mber)),
             Hbase.Mutation(column=usernamecolumncf, value=username)
         ]
```
 mutationsbatch.append(Hbase.BatchMutation(row=rowkey,mutations=mut ations))

```
# Run the mutations for all the lines in myDataFile
client.mutateRows(tablename, mutationsbatch)
```

```
transport.close()
```
The Thrift Proxy API does not support writing to HBase clusters that are secured using Kerberos.

**Related Information** [Using the HBase Thrift Interface, Part 1](http://blog.cloudera.com/blog/2013/09/how-to-use-the-hbase-thrift-interface-part-1/) [Using the HBase Thrift Interface, Part 2](http://blog.cloudera.com/blog/2013/12/how-to-use-the-hbase-thrift-interface-part-2-insertinggetting-rows/)

## <span id="page-12-0"></span>**Use the Hue HBase app**

Hue is a web-based interactive query editor that enables you to interact with data warehouses. You can use the HBase Browser application in Hue to create and browse HBase tables.

The HBase Hue app enables you to insert a new row or bulk upload CSV files, TSV files, and type data into your table. You can also insert columns into your row. If you need more control or data about your cell, you can use the full editor to edit a cell.

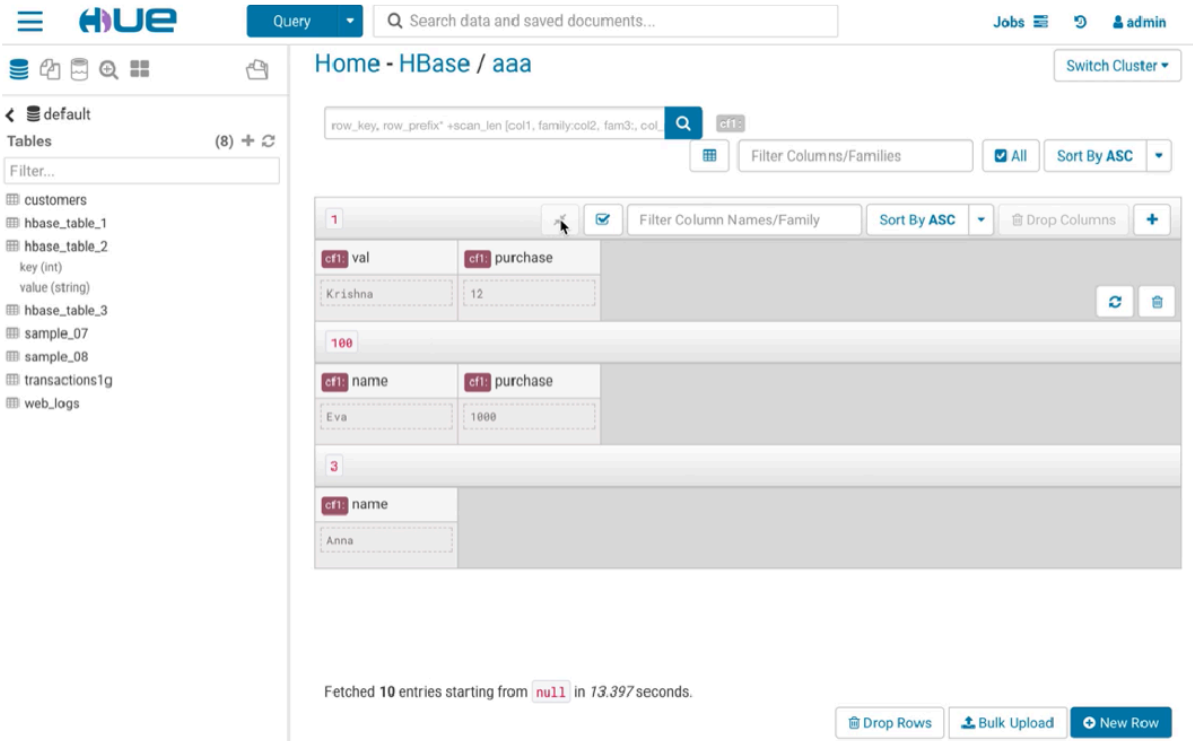

If you are using the HBase Thrift interface, Hue fits in between the Thrift Server and the HBase client, and the Thrift Server assumes that all HBase operations come from the hue user and not the client. To ensure that users in Hue are only allowed to perform HBase operations assigned to their own credentials, and not those of the hue user, you must enable doAs Impersonation for the HBase Browser Application.